#### Министерство науки и высшего образования Российской Федерации

Федеральное государственное бюджетное образовательное учреждение высшего образования

#### «Владимирский государственный университет

имени Александра Григорьевича и Николая Григорьевича Столетовых»  $(BJTY)$ 

#### Институт архитектуры, строительства и энергетики

УТВЕРЖДАЮ:

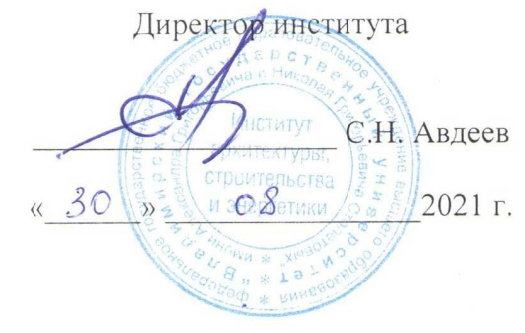

#### РАБОЧАЯ ПРОГРАММА ДИСЦИПЛИНЫ

#### Инструментальные средства математического программного обеспечения в

#### ЭЛЕКТРОЭНЕРГЕТИКЕ

#### направление подготовки / специальность

#### 13.03.02. Электроэнергетика и электротехника

(код и наименование направления подготовки (специальности)

#### направленность (профиль) подготовки

Электроснабжение

(направленность (профиль) подготовки))

г. Владимир

2021

## **1. ЦЕЛИ ОСВОЕНИЯ ДИСЦИПЛИНЫ**

Цель освоения дисциплины. Научить будущих бакалавров применять стандартные пакеты прикладных программ для математического моделирования процессов и режимов работы объектов; научить проводить вычислительные эксперименты по заданной методике, составлять описания проводимых исследований с анализом результатов; дать возможность будущим бакалаврам овладеть основами математических и компьютерных технологий расчёта параметров элементов оборудования, а также режимов работы объектов профессиональной деятельности.

Задачи: 1) изучить основные инструменты математических матричных пакетов программ; 2) научиться применять математические программные пакеты для решения прикладных задач.

## **2. МЕСТО ДИСЦИПЛИНЫ В СТРУКТУРЕ ОПОП**

Дисциплина Б1.О.14 «Инструментальные средства математического программного обеспечения в электроэнергетике» относится к дисциплинам базовой обязательной части учебного плана бакалавриата по профилю «Электроснабжение».

## **3. ПЛАНИРУЕМЫЕ РЕЗУЛЬТАТЫ ОБУЧЕНИЯ ПО ДИСЦИПЛИНЕ**

Планируемые результаты обучения по дисциплине, соотнесённые с планируемыми результатами освоения ОПОП (компетенциями и индикаторами достижения компетенций)

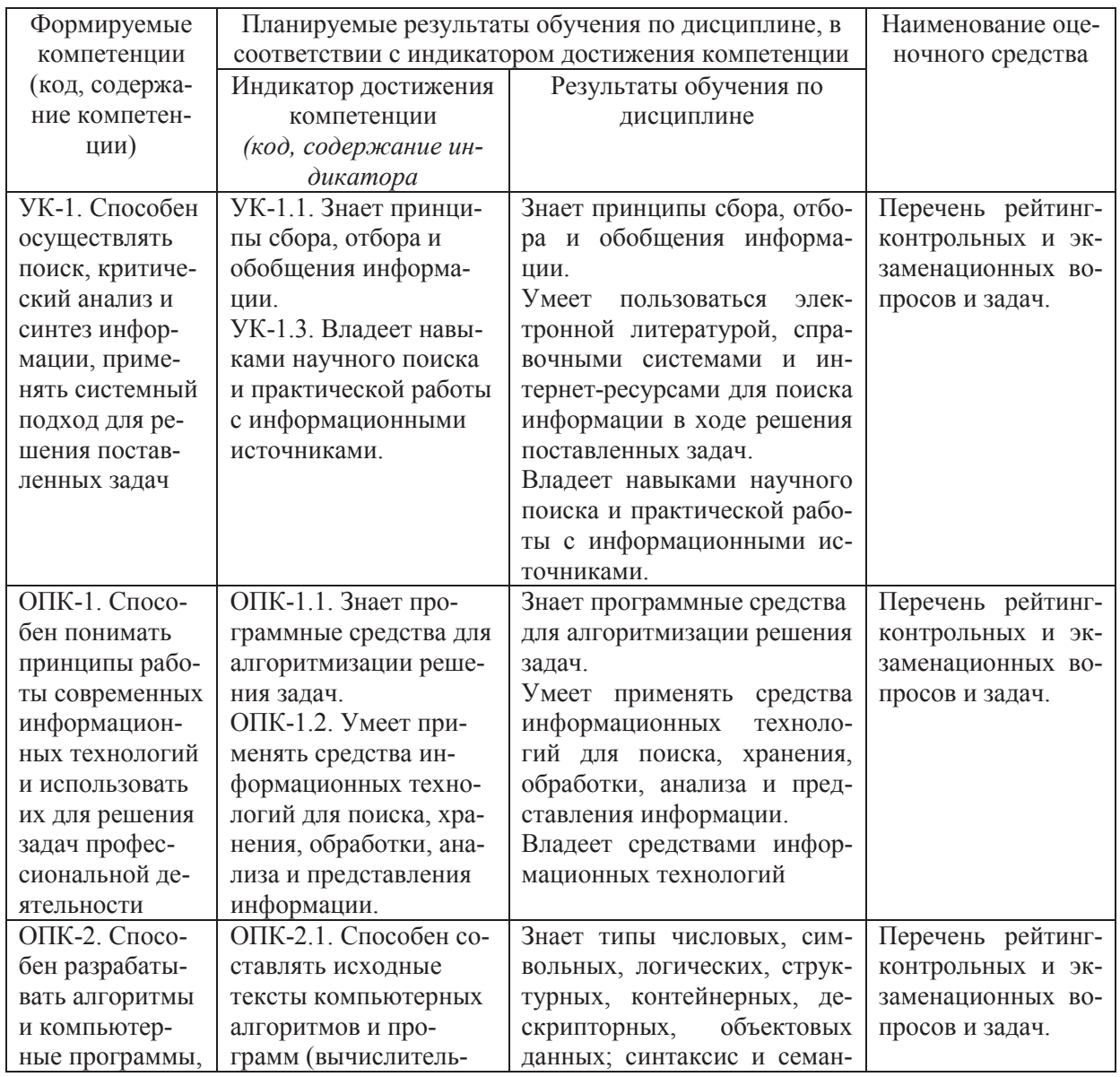

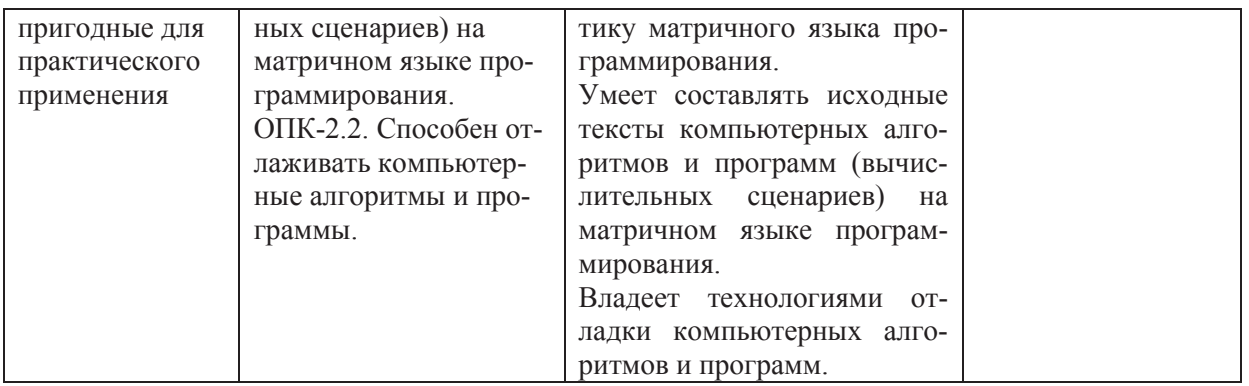

## 4. ОБЪЁМ И СТРУКТУРА ДИСЦИПЛИНЫ

Трудоемкость дисциплины составляет 11 зачетных единиц, 396 часов.

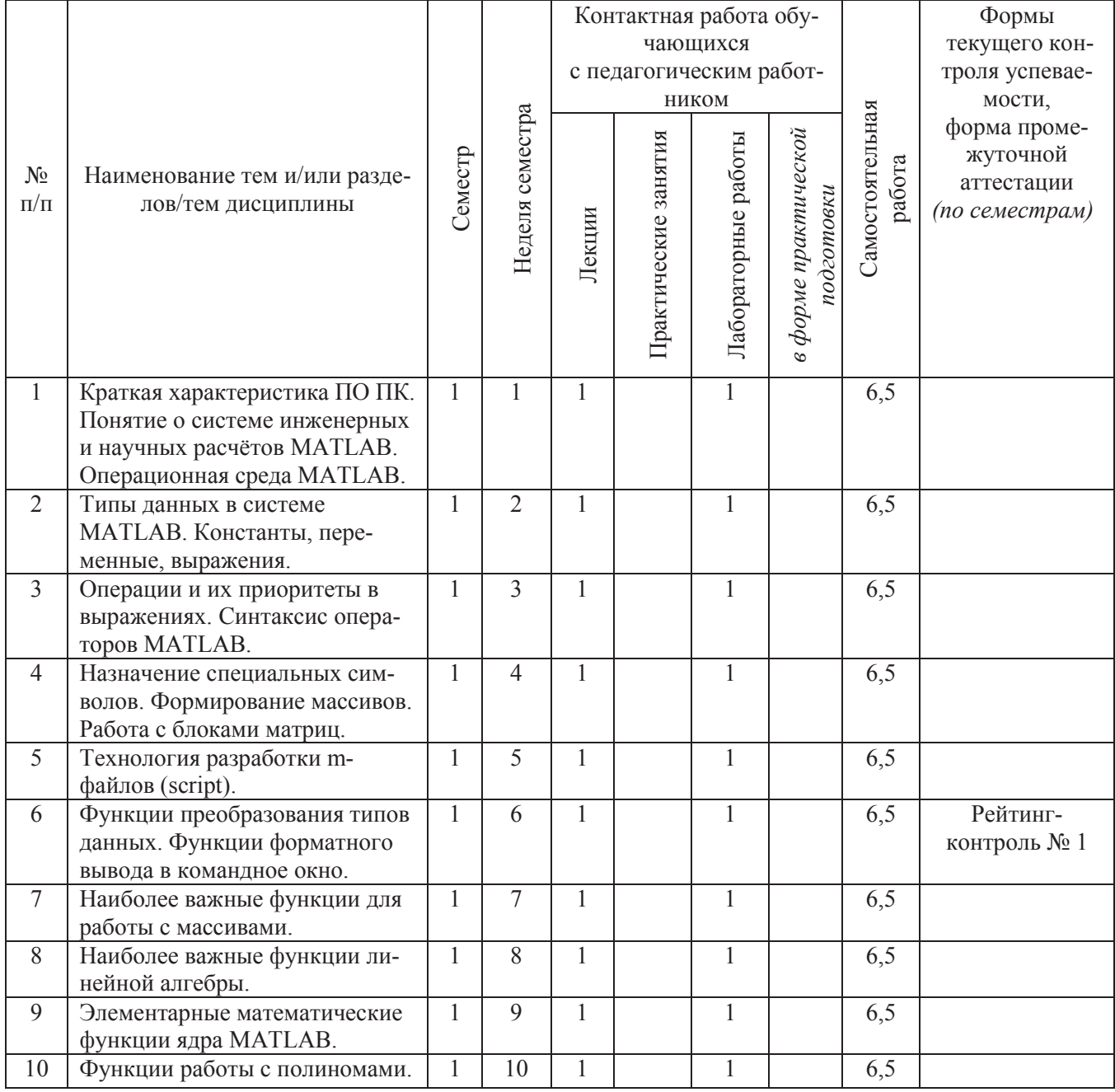

## Тематический план форма обучения - очная

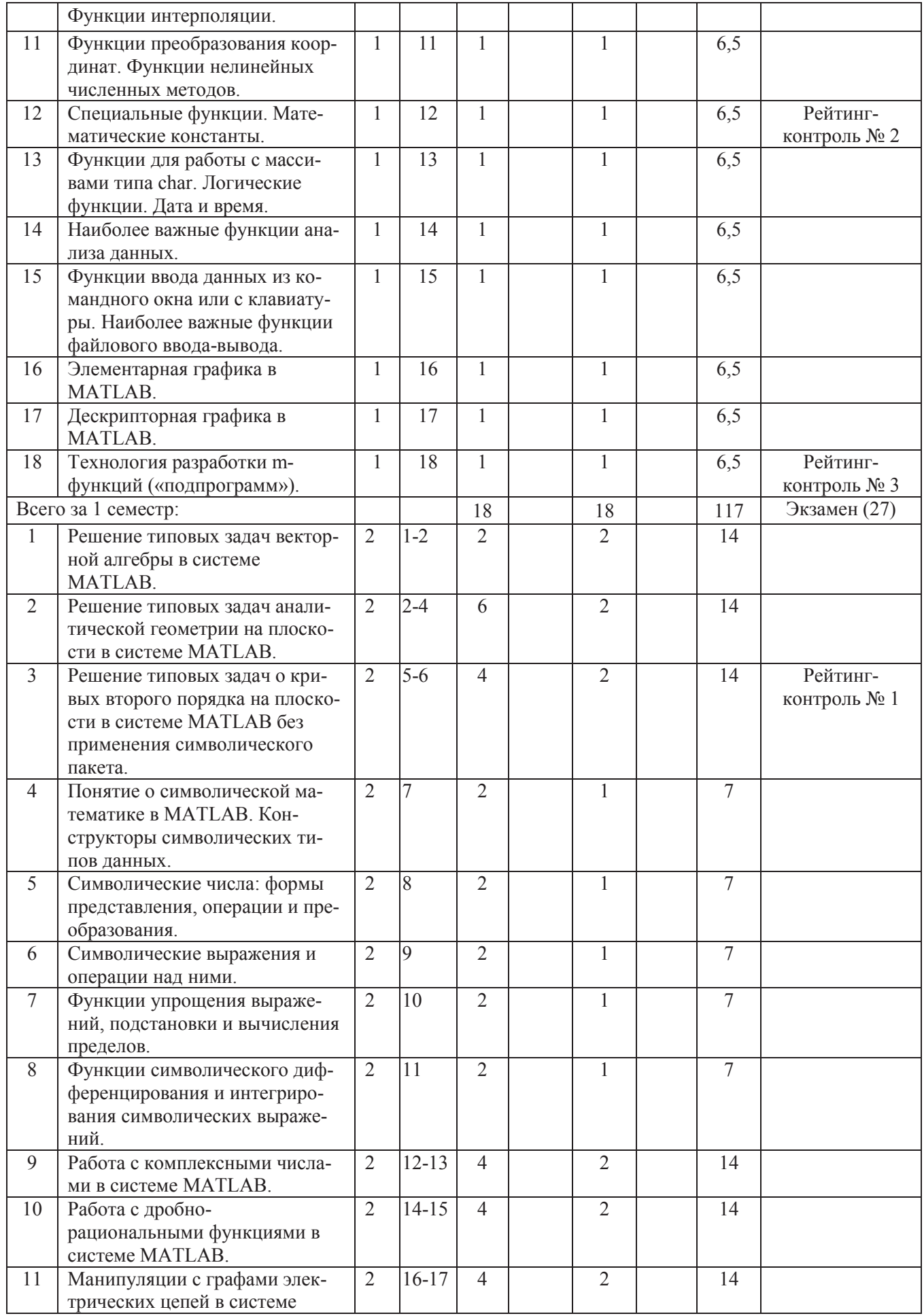

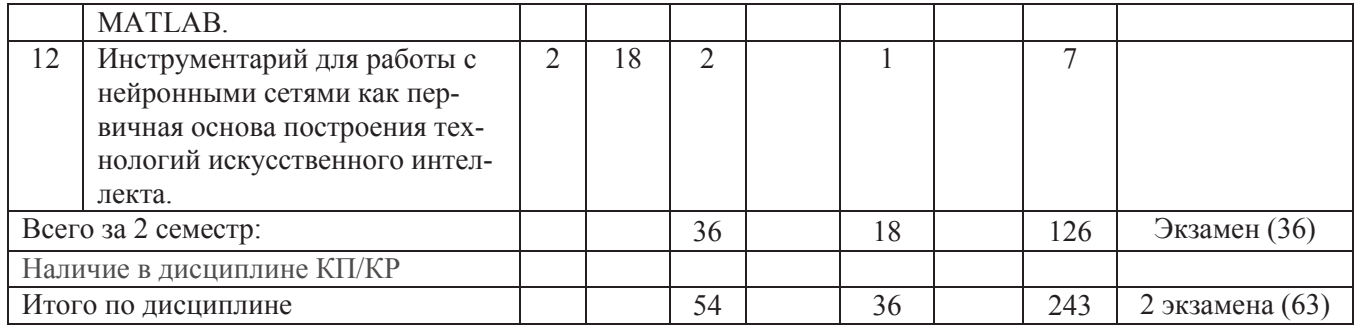

## **Тематический план форма обучения – заочная**

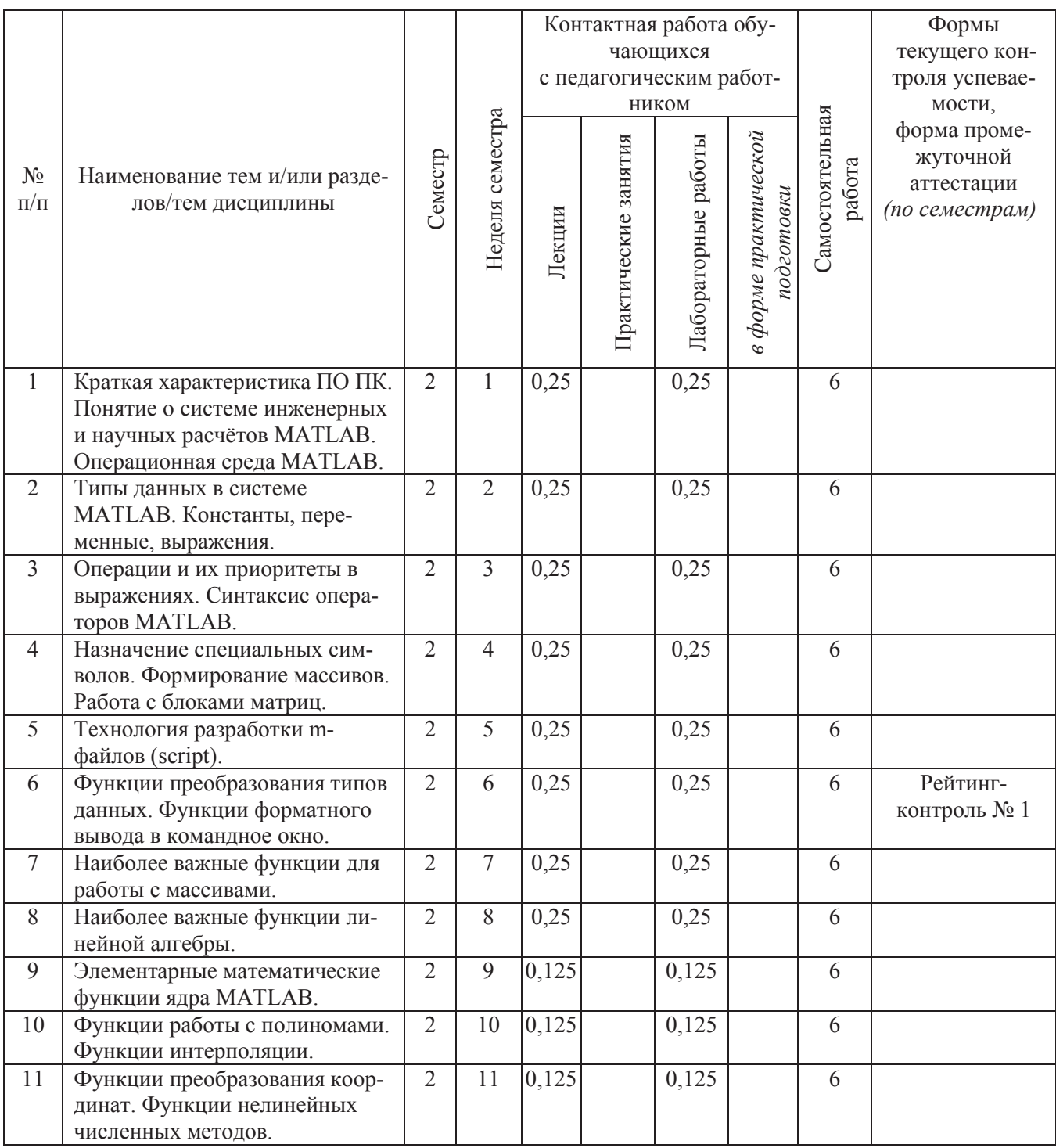

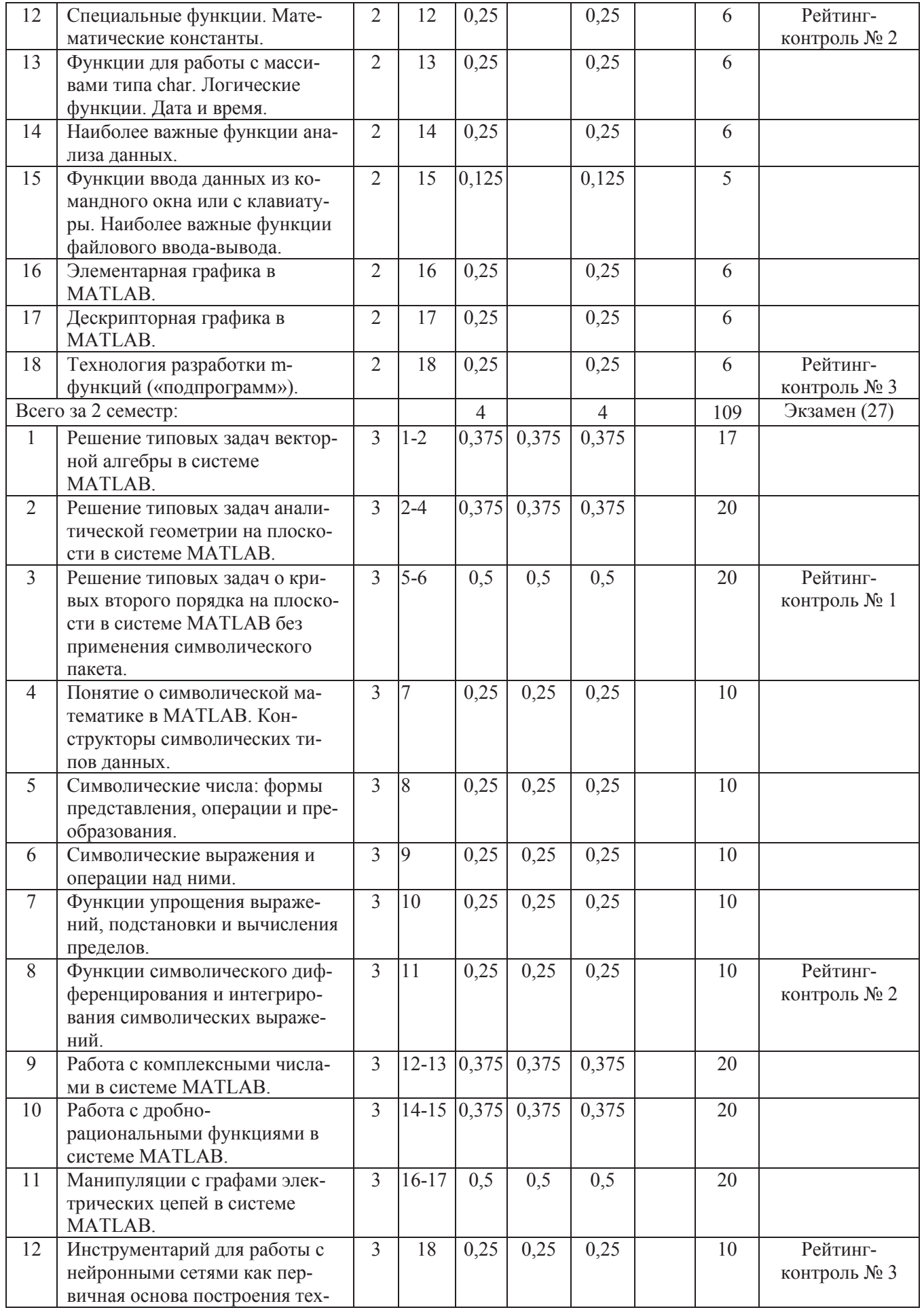

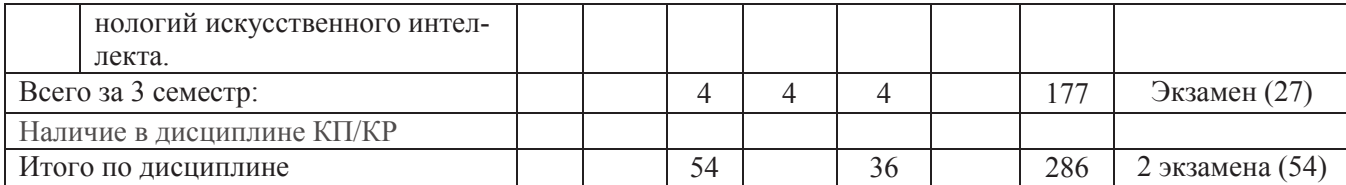

#### **Содержание лекционных занятий по дисциплине**

Раздел 1. Работа с ядром системы MATLAB (весь первый семестр).

Тема 1. Краткая характеристика ПО ПК. Понятие о системе инженерных и научных расчётов MATLAB. Операционная среда MATLAB.

Системное ПО: операционные системы и системно-независимые программы. Прикладное ПО: утилиты, офисное ПО, игры и развлечения, издательские системы, программы разработки проектно-сметной документации и САПР, специализированное и профессиональное ПО, математическое ПО, средства разработки прикладного ПО. Операционная среда MATLAB: команды меню, инструментальные панели, командное окно, дополнительные окна: текущая папка, переменные рабочей области, история команд, графические окна, окно редактирования массивов, окно редактирования m-файлов и др.

Тема 2. Типы данных в системе MATLAB. Константы, переменные, выражения.

Типы: логический, символьный (char), числовые (с фиксированной и с плавающей точкой), массивы ячеек (cell), структуры (struct), пользовательские классы, дескрипторы функций. Числовые константы (действительные и мнимые), символьные константы (char). Синтаксис переменных и выражений.

Тема 3. Операции и их приоритеты в выражениях. Синтаксис операторов MATLAB.

Обозначения операций и их назначение. Приоритеты операций. Оператор присваивания и его особая форма – вызов функции. Функциональная и командная формы вызова функций. Условный оператор. Оператор переключения. Операторы цикла с определённым и неопределённым числом операций. Операторы принудительного завершения шага цикла и всего цикла. Оператор возврата управления в вызывающую программу.

Тема 4. Назначение специальных символов. Формирование массивов. Работа с блоками матриц.

Назначение специальных символов (различных скобок, знаков препинания и др.). Формирование одномерных и двумерных массивов с помощью квадратных скобок. Формирование массивов ячеек с помощью фигурных скобок. Индексирование и выделение элементов массивов и их блоков. Горизонтальная и вертикальная склейки блоков матриц.

Тема 5. Технология разработки m-файлов (script).

Понятие о m-файле. Вычислительные сценарии (script) и подпрограммы-функции. Создание, редактирование и сохранение script-файла в окне Editor. Правила оформления m-файла для его корректной обработки справочной системой MATLAB. Применение комментариев.

Тема 6. Функции преобразования типов данных. Функции форматного вывода в командное окно.

Обзор функций справочной системой MATLAB и демонстрация их вызова.

Тема 7. Наиболее важные функции для работы с массивами.

Обзор функций справочной системой MATLAB и демонстрация их вызова.

Тема 8. Наиболее важные функции линейной алгебры.

Обзор функций справочной системой MATLAB и демонстрация их вызова.

Тема 9. Элементарные математические функции ядра MATLAB.

Обзор функций справочной системой MATLAB и демонстрация их вызова.

Тема 10. Функции работы с полиномами. Функции интерполяции.

Обзор функций справочной системой MATLAB и демонстрация их вызова.

Тема 11. Функции преобразования координат. Функции нелинейных численных методов.

Обзор функций справочной системой MATLAB и демонстрация их вызова.

Тема 12. Специальные функции. Математические константы.

Обзор функций справочной системой MATLAB и демонстрация их вызова.

Тема 13. Функции для работы с массивами типа char. Логические функции. Дата и время.

Обзор функций справочной системой MATLAB и демонстрация их вызова.

Тема 14. Наиболее важные функции анализа данных.

Обзор функций справочной системой MATLAB и демонстрация их вызова.

Тема 15. Функции ввода данных из командного окна или с клавиатуры. Наиболее важные функции файлового ввода-вывода.

Обзор функций справочной системой MATLAB и демонстрация их вызова. Особенности ввода из командного окна, из диалогового окна, из текстового файла, из бинарного файла. Функции вывода в текстовые и бинарные файлы.

Тема 16. Элементарная графика в MATLAB.

Обзор функций справочной системой MATLAB и демонстрация их вызова для построения различных видов графиков.

Тема 17. Дескрипторная графика в MATLAB.

Типы графических объектов и их дескрипторы. Управление видом графиков путём изменения свойств графических объектов.

Тема 18. Технология разработки m-функций («подпрограмм»).

Синтаксис заголовка m-функции. Списки формальных входных и выходных параметров фиксированной и переменной длины. Правила оформления файла m-функции для его корректной обработки справочной системой MATLAB. Локальная и главная рабочие области. Глобальные и персистентные переменные.

Раздел 2. Применение ядра и символического пакета MATLAB для решения некоторых математических и электротехнических задач (весь второй семестр).

Тема 1. Решение типовых задач векторной алгебры в системе MATLAB.

Представление векторных величин в двумерном и трёхмерном пространстве в матричной форме в системе MATLAB. Представление одномерных массивов векторных величин двумерными массивами (матрицами) скалярных величин в действующей системе координат. Матричная реализация арифметических операций над векторами и их массивами в декартовой системе координат. Векторная интерпретация некоторых простейших геометрических задач. Визуализация векторов графическими средствами MATLAB.

Тема 2. Решение типовых задач аналитической геометрии на плоскости в системе MATLAB.

Построение матричных уравнений «прямолинейных» геометрических объектов средствами MATLAB. Вычисление радиус-векторов их пересечений при помощи матричных операций. Некоторые задачи на треугольники и тетраэдры.

Тема 3. Решение типовых задач о кривых второго порядка на плоскости в системе MATLAB без применения символического пакета.

Графические построения кривых второго порядка по их геометрическим параметрам с применением их параметрических уравнения. Приведение общего вида кривой второго порядка к каноническому виду с определением её типа и важнейших геометрических параметров с последующим графическим построением. Задача построения семейства кривых второго порядка с фиксированным положением одного фокуса и главной вершины и бесконечным движением второго фокуса вдоль горизонтальной прямой.

Тема 4. Понятие о символической математике в MATLAB. Конструкторы символических типов данных.

Объектовый тип данных (класс) sym. Полный единичный конструктор. Упрощённый множественный конструктор. Краткая классификация объектов типа sym.

Тема 5. Символические числа: формы представления, операции и преобразования.

Представления символических чисел в «рациональной» и «десятичной» формах. Конструирование символических чисел функциями sym и vpa. Управление точностью представления «десятичной» формы функцией digits. Обзор операций и функций преобразования с демонстрацией их вызова.

Тема 6. Символические выражения и операции над ними.

Конструирование символических выражений. Демонстрация арифметических и логических операций над ними. Формирование матриц символических выражений, манипуляции с их блоками, выполнение почленных и матричных операций.

Тема 7. Функции упрощения выражений, подстановки и вычисления пределов.

Обзор функций справочной системой MATLAB и демонстрация их вызова.

Тема 8. Функции символического дифференцирования и интегрирования символических выражений.

Обзор функций справочной системой MATLAB и демонстрация их вызова.

Тема 9. Работа с комплексными числами в системе MATLAB.

Понятие о комплексных числах. Математические определения арифметических операций над ними. Атрибут *complex* в типах данных с фиксированной и с плавающей точкой.

Тема 10. Работа с дробно-рациональными функциями в системе MATLAB.

Представление дробно-рациональных функций одной переменной числовыми массивами в ядре MATLAB. Разложение их на простые дроби и дифференцирование. Аналитическое вычисление первообразной. Представление дробно-рациональной функции символическим выражением. Выделение числителя и знаменателя. Преобразование в числовые массивы и наоборот. Обратное преобразование Лапласа дробно-рациональных функций, представленных символическими выражениями. Класс функций времени, прямое преобразование Лапласа которых представляет собой дробно-рациональные функции комплексной частоты.

Тема 11. Манипуляции с графами электрических цепей в системе MATLAB.

Введение в теорию графов. Различные формы числового представления упорядоченных ориентированных графов электрических цепей. Алгоритмы преобразований. Выделение подграфов. Анализ на связность. Построение топологических матриц и их преобразования.

Тема 12. Инструментарий для работы с нейронными сетями как первичная основа построения технологий искусственного интеллекта.

Определение нейронной сети, их классификация. Обзор функций пакета справочной системой и краткая их характеристика.

#### **Содержание лабораторных занятий по дисциплине**

Раздел 1. Работа с ядром системы MATLAB (весь первый семестр).

Тема 1. Краткая характеристика ПО ПК. Понятие о системе инженерных и научных расчётов MATLAB. Операционная среда MATLAB.

Знакомство с установленным ПО для выполнения практикума. Знакомство с операционной средой (интерфейсом пользователя) программного пакета MATLAB.

Тема 2. Типы данных в системе MATLAB. Константы, переменные, выражения.

Создание числовых массивов различных типов и анализ их арифметических свойств.

Тема 3. Операции и их приоритеты в выражениях. Синтаксис операторов MATLAB.

Выполнение операций над массивами (матрицами) с помощью выражений и операторов MATLAB.

Тема 4. Назначение специальных символов. Формирование массивов. Работа с блоками матриц.

Выполнение операций выделения блоков и склейки блоков матриц.

Тема 5. Технология разработки m-файлов (script).

Создание вычислительных сценариев с помощью редактора m-файлов и с помощью отдельного текстового редактора notepad++.

Тема 6. Функции преобразования типов данных. Функции форматного вывода в командное окно.

Вызов функций преобразования числовых типов данных. Освоение технологии форматного вывода данных из выполняющихся вычислительных сценариев в командное окно.

Тема 7. Наиболее важные функции для работы с массивами.

Вызов функций для работы с массивами.

Тема 8. Наиболее важные функции линейной алгебры.

Решение систем линейных алгебраических уравнений с помощью операций матричного деления. Вычисление определителей. Решение задач на собственные значения матриц. Оценка чисел обусловленности. Выполнение различных разложений на множители.

Тема 9. Элементарные математические функции ядра MATLAB.

Вычисление тригонометрических, гиперболических (прямых и обратных), экспоненциальных, логарифмических и др. элементарных функций для числовых массивов.

Тема 10. Функции работы с полиномами. Функции интерполяции.

Знакомство с названными функциями ядра MATLAB.

Тема 11. Функции преобразования координат. Функции нелинейных численных методов.

Знакомство с названными функциями ядра MATLAB и их вызов.

Тема 12. Специальные функции. Математические константы.

Знакомство с названными функциями ядра MATLAB и их вызов.

Тема 13. Функции для работы с массивами типа char. Логические функции. Дата и время.

Знакомство с названными функциями ядра MATLAB и их вызов.

Тема 14. Наиболее важные функции анализа данных.

Знакомство с названными функциями ядра MATLAB и их вызов.

Тема 15. Функции ввода данных из командного окна или с клавиатуры. Наиболее важные функции файлового ввода-вывода.

Освоение технологии ввода исходных данных из командного окна, а также из текстовых и некоторых бинарных файлов в выполняющиеся вычислительные сценарии. Освоение технологии вывода данных в текстовые и бинарные файлы.

Тема 16. Элементарная графика в MATLAB.

Тренировка построения различных видов графиков путём вызова соответствующих функций элементарной графики.

Тема 17. Дескрипторная графика в MATLAB.

Освоение технологии изменения свойств графических объектов.

Тема 18. Технология разработки m-функций («подпрограмм»).

Создание и редактирование m-функций для выполнения заданных вычислительных действий.

Раздел 2. Применение ядра и символического пакета MATLAB для решения некоторых математических и электротехнических задач (весь второй семестр).

Тема 1. Решение типовых задач векторной алгебры в системе MATLAB.

Решение поставленной геометрической задачи методами векторной алгебры, реализованной матричными средствами.

Тема 2. Решение типовых задач аналитической геометрии на плоскости в системе MATLAB.

Решение поставленной геометрической задачи в 2D и 3D с прямолинейными объектами методами аналитической геометрии, реализованными матричными средствами.

Тема 3. Решение типовых задач о кривых второго порядка на плоскости в системе MATLAB без применения символического пакета.

Решение двух типовых задач о кривых второго порядка на плоскости.

Тема 4. Понятие о символической математике в MATLAB. Конструкторы символических типов данных.

Тема 5. Символические числа: формы представления, операции и преобразования.

Конструирование символических числовых массивов и выполнение арифметических операций над ними.

Тема 6. Символические выражения и операции над ними.

Конструирование символических выражений и выполнение алгебраических операций над ними.

Тема 7. Функции упрощения выражений, подстановки и вычисления пределов.

Выполнение операций упрощения выражений, подстановок и вычисления пределов с помощью функций пакета Symbolic Math Toolbox.

Тема 8. Функции символического дифференцирования и интегрирования символических выражений.

Выполнение операций аналитического дифференцирования и интегрирования функций одной переменной с помощью функций пакета Symbolic Math Toolbox.

Тема 9. Работа с комплексными числами в системе MATLAB.

Формирование комплекснозначных числовых массивов. Вычисление корней полинома с действительными и комплексными коэффициентами. Выполнение арифметических и матричных операций над комплексными массивами.

Тема 10. Работа с дробно-рациональными функциями в системе MATLAB.

Решение задачи разложения дробно-рациональной функции пятого порядка одной переменной на простые дроби и аналитическое получение её первообразной в области действительных значений аргумента.

Выполнение обратного преобразования Лапласа дробно-рациональной функции комплексной частоты пятого порядка с графической визуализацией.

Тема 11. Манипуляции с графами электрических цепей в системе MATLAB.

Выполнение манипуляций с заданным графом электрической цепи.

Тема 12. Инструментарий для работы с нейронными сетями как первичная основа построения технологий искусственного интеллекта.

Знакомство с функциями пакета и их характеристиками при помощи справочной системы программного пакета MATLAB.

## **5. ОЦЕНОЧНЫЕ СРЕДСТВА ДЛЯ ТЕКУЩЕГО КОНТРОЛЯ УСПЕВАЕМОСТИ, ПРОМЕЖУТОЧНОЙ АТТЕСТАЦИИ ПО ИТОГАМ ОСВОЕНИЯ ДИСЦИПЛИНЫ И УЧЕБНО-МЕТОДИЧЕСКОЕ ОБЕСПЕЧЕНИЕ САМОСТОЯТЕЛЬНОЙ РАБОТЫ СТУДЕНТОВ**

#### **5.1. Вопросы по разделам программы для проведения текущего контроля**

Семестр 1. Рейтинг- контроль 1.

1. Что называют операционной системой? Коротко охарактеризуйте семейство Windows и Linux.

2. Что называют системно- независимыми программами и каково их назначение?

3. Что называют прикладными программами, как их можно классифицировать по функциональному назначению?

4. Что относится к служебному ПО?

- 5. Что относится к офисному ПО?
- 6. Что относится к программам разработки проектно- сметной документации?
- 7. Что можно отнести к специализированному и профессиональному ПО?

8. Что относится к математическому ПО?

9. Какое ПО относится к средствам разработки программ?

10. Что представляет собой система MATLAB? Что такое массив с точки зрения математики и программирования?

11. Кратко опишите операционную среду (наиболее важные элементы пользовательского интерфейса) системы MATLAB.

- 12. Коротко опишите состав программного пакета MATLAB.
- 13. Дайте краткую характеристику типов данных в системе MATLAB.

14. Синтаксис числовых и текстовых констант в языке MATLAB.

15. Синтаксис переменной, элемента массива, поля структуры, элемента массива ячеек в языке MATLAB.

- 16. Синтаксис и примеры выражений в языке MATLAB.
- 17. Одноместный плюс, одноместный минус.
- 18. Операции сложения и вычитания массивов.
- 19. Почленное умножение массивов.
- 20. Почленное правое и почленное левое деление массивов.
- 21. Матричное умножение массивов.

22. Матричное правое и матричное левое деление массивов. Их связь с операциями линейной алгебры.

- 23. Почленное возведение в степень массивов.
- 24. Матричное возведение в степень.
- 25. Операции транспонирования матриц в языке MATLAB.
- 26. Операции отношения. Их синтаксис и смысл в языке MATLAB.
- 27. Логические операции. Их синтаксис и смысл в языке MATLAB.
- 28. Двуместная и трёхместная операция сечения массива.
- 29. Приоритеты операций в выражениях MATLAB.
- 30. Синтаксис классического оператора присваивания в языке MATLAB.
- 31. Синтаксис оператора вызова подпрограммы- функции.
- 32. Вызов подпрограммы- функции как операнд выражения.
- 33. Командная форма вызова подпрограммы- функции.

Семестр 1. Рейтинг- контроль 2.

- 1. Синтаксис условного оператора в языке MATLAB.
- 2. Синтаксис оператора переключения в языке MATLAB.
- 3. Оператор цикла с определённым числом операций.
- 4. Оператор цикла с неопределённым числом операций.

5. Операторы принудительного завершения шага цикла, завершения цикла, возврата в вызывающую программу.

- 6. Специальные символы и их назначение в языке MATLAB.
- 7. Операция формирования массива и склейки блоков матрицы.
- 8. Операция выделения блоков матрицы и отдельных её элементов.
- 9. Кратко опишите интерфейс редактора m-файлов.

10. Как оформить script-файл, чтобы по нему можно было получить справку в командном окне по команде help?

11. Как оформить файл m-функции, чтобы по ней можно было получить справку в командном окне по команде help?

12. Перечислите конструкторы целочисленных типов данных. Как они вызываются? Каково назначение функций intmax, intmin?

13. Перечислите функции округления чисел до целого. Как они вызываются? По каким правилам они округляют?

14. Перечислите конструкторы типов данных с плавающей точкой. Как они вызываются? Каково назначение функций eps, realmin, realmax?

15. Управление выводом результатов выполнения операторов в командное окно. Назначение точки с запятой в конце оператора. Форматы вывода.

16. Выдача информации в командное окно с помощью функций disp и display.

17. Выдача информации в командное окно с помощью функции fprintf.

18. Форматное преобразование данных в строку символов с помощью функций sprintf, int2str, num2str, mat2str.

19. Управление режимом сохранения содержимого командного окна в текстовый файл.

20. Служебные функции управления рабочей областью MATLAB.

21. Кратко опишите интерфейс редактора массивов в системе MATLAB.

22. Функции проверки массивов и их элементов на пустоту, равенство, конечные, бесконечные, неопределённые значения, типы числовых данных, скалярность, разреженность, одномерность, число измерений, число элементов, размеры.

23. Функции max и min.

24. Функции формирования блочно- диагональной, диагональной, единичной матрицы. Выделение диагонали из матрицы. Формирование матриц единиц и нулей.

25. Формирование массива-строки с равномерным шагом в линейном масштабе или логарифмическом масштабе. Формирование сеток из одномерных массивов.

26. Формирование псевдослучайных массивов.

27. Функции вычисления: векторного произведения в трёхмерном пространстве, кумулятивной суммы и кумулятивного произведения элементов, суммы и произведения элементов вдоль заданной размерности, скалярного произведения и произведения Кронекера массивов, выделения верхнего и нижнего треугольника.

28. Функции манипуляции массивами (сдвиги, отражения, повороты, перестановки и сдвиги размерностей, сортировки, удаление единичных размерностей).

29. Функции анализа матриц (числа обусловленности, определитель, нормы, ранг, след).

30. Функции, связанные с решением систем линейных уравнений (разложения на матричные множители, обращение, псевдообращение).

31. Функции вычисления собственных и сингулярных значений.

32. Матричная экспонента, матричный логарифм, матричный квадратный корень.

33. Элементарные математические функции (тригонометрические, гиперболические, экспоненты, логарифмы, квадратные корни).

34. Функции для работы с комплексными числами (модули, аргументы, сопряжения и др.).

35. Функции округления и вычисления остатков от деления нацело.

36. Функции дискретной математики (теория натуральных чисел).

37. Функции для работы с полиномами.

38. Функции интерполяции.

- 39. Функции преобразования координат.
- 40. Функции, возвращающие «математические константы».
- 41. Функции формирования массивов типа char.
- 42. Функции идентификации массивов символов.
- 43. Функции манипуляции строками символов.
- 44. Функции поиска подстрок, выполнения строк, сравнения строк (тип char).
- 45. Логические функции. Функции операций отношения.

46. Функции, возвращающие дату и время.

Семестр 1. Рейтинг- контроль 3.

1. Ввод данных из командного окна (с клавиатуры) с помощью функции input. Недостатки такого ввода.

2. Ввод данных из командного окна (с клавиатуры) с помощью функции keyboard.

- 3. Функция menu.
- 4. Развёртывание диалогового окна ввода данных с помощью функции inputdlg.
- 5. Открытие и закрытие файлов для выполнения операций ввода- вывода.
- 6. Форматный вывод информации в текстовые файлы.
- 7. Форматный ввод информации из текстового файла.
- 8. Функции чтения строк из текстовых файлов без форматного преобразования.

9. Вывод информации в двоичный файл, ввод информации из двоичного файла, управление положением указателя.

10. Дайте краткую характеристику инструментов графики в системе МАТLAB.

11. Функция plot.

12. Функция plotyy.

13. Функции loglog. semilogx. semilogy.

14. Построение кусочно-постоянного графика (графиков) функций одной переменной по точкам, задаваемым массивом значений аргумента и массивами значений функции.

15. Построение графика функции двух переменных в виде изолиний.

16. Построение графика функции одной переменной, заданной символьным выражением или именем подпрограммы- функции.

17. Построение графика функции двух переменных, задаваемой символьным выражением, в виде изолиний.

18. Функции построения столбцовых диаграмм.

- 19. Функции построения графиков в виде областей, закрашенных цветом.
- 20. Функция quiver.
- 21. Функции построения радиальных графиков.
- 22. Функции построения трёхмерных графиков в виде линий.
- 23. Функции построения сеточных графиков и столбцовых диаграмм в 3D.

24. Функции построения 3D графиков в виде областей, закрашенных цветом, и конструктивных объектов.

- 25. Функции построения поверхностных графиков в 3D.
- 26. Функция quiver3.
- 27. Функции построения объёмных графиков.

28. Управление режимами добавления или полной замены графиков в уже существующем **TOTE axes** 

- 29. Функции title, xlabel, ylabel.
- 30. Функции управления диапазонами координат в поле axes, его масштабом и скрытием.
- 31. Показ или скрытие координатной сетки в поле axes.
- 32. Создание поля axes в «плиточных» позициях.
- 33. Дерево подчинённости типов графических объектов. Дескриптор объекта.
- 34. Дайте краткую характеристику объекта figure.
- 35. Дайте краткую характеристику объекта axes.
- 36. Дайте краткую характеристику объекта line.
- 37. Дайте краткую характеристику объекта patch.
- 38. Дайте краткую характеристику объекта surface.
- 39. Дайте краткую характеристику объекта text.

Семестр 2. Рейтинг-контроль 1.

- 1. Дайте краткую характеристику Symbolic Math Toolbox.
- 2. Общий конструктор символических объектов sym.
- 3. Конструкторы syms, symfun.
- 4. Функции получения информации о символических объектах.
- 5. Арифметические операции над символическими объектами.
- 6. Функция проверки символических массивов на равенство.
- 7. Операции отношения над символическими объектами.
- 8. Логические операции и функции над символическими объектами.
- 9. Проверка элементов символического массива на конечные значения, на inf, на NaN.
- 10. Функции преобразования между числовыми и символическими типами данных.
- 11. Функции манипуляции с формулами и упрощения формул.
- 12. Функция дифференцирования символических выражений или функций.
- 13. Функция символического вычисления неопределённого или определённого интеграла.
- 14. Функции символического вычисления ротора и дивергенции векторного поля, градиента скалярного поля, гессиан- матрицы скалярной функции.

15. Функции символического вычисления произведения и суммы членов последовательности, а также кумулятивного произведения и суммы.

16. Функция вычисления предела символического выражения.

17. Функции вычисления прямого и обратного преобразования Фурье.

18. Функции вычисления прямого и обратного преобразования Лапласа.

19. Функции матричных операций и преобразований в символическом пакете.

20. Функции решения линейных уравнений в символическом пакете.

21. Функции разложения матрицы на множители в символическом пакете.

22. Собственные значения и собственные векторы матриц в символическом пакете.

23. Функции colon, numel, rank, size в символическом пакете.

24. Вычисление матричных функций в символическом пакете.

25. Функции работы с полиномами в символическом пакете.

26. Математические функции в символическом пакете.

27. Специальные функции в символическом пакете.

28. Функции для работы с символическими числами переменной точности.

29. Функции по теории чисел в символическом пакете.

30. Функции символической графики.

Семестр 2. Рейтинг- контроль 2.

1. Покажите технологию упрощения выражений в Symbolic Math Toolbox.

2. Покажите технологию вычисления сумм последовательностей в Symbolic Math Toolbox.

3. Покажите технологию вычисления произведений последовательностей в Symbolic Math Toolbox.

4. Покажите технологию символической подстановки в Symbolic Math Toolbox.

5. Составьте m-функцию подстановки полинома одной переменной вместо аргумента другого полинома одной переменной без применения Symbolic Math Toolbox.

6. Покажите технологию формирования символического полинома из числовой строки его коэффициентов.

7. Покажите технологию построения композиции символических функций в Symbolic Math Toolbox.

8. Покажите технологию вычисления пределов в Symbolic Math Toolbox.

9. Покажите технологию дифференцирования символических выражений и функций в Symbolic Math Toolbox.

10. Покажите технологию вычисления определённых интегралов от символических выражений и функций в Symbolic Math Toolbox.

11. Покажите технологию вычисления первообразных от символических выражений и функций в Symbolic Math Toolbox.

12. Покажите технологию построения рядов Тейлора для символических выражений и функций в Symbolic Math Toolbox.

13. Покажите технологию вычисления прямого преобразования Фурье в Symbolic Math Toolbox.

14. Покажите технологию вычисления обратного преобразования Фурье в Symbolic Math Toolbox.

15. Покажите технологию вычисления прямого преобразования Лапласа в Symbolic Math Toolbox.

16. Покажите технологию вычисления обратного преобразования Лапласа в Symbolic Math Toolbox.

17. Покажите технологию формирования матриц символических выражений в Symbolic Math Toolbox.

18. Покажите технологию манипуляции матрицами символических выражений в Symbolic Math Toolbox.

19. Покадите технологию символического решения систем линейных алгебраических уравнений в Symbolic Math Toolbox.

20. Покажите технологию символического обращения матриц в Symbolic Math Toolbox.

21. Покажите технологию символического разложения матриц на множители в Symbolic Math Toolbox.

22. Покажите технологию символического решения задачи на собственные значения матрицы в Symbolic Math Toolbox.

23. Покажите технологию определения ранга символической матрицы в Symbolic Math Toolbox.

24. Покажите технологию символического вычисления матричной экспоненты в Symbolic Math Toolbox.

25. Покажите технологию символического вычисления матричного натурального логарифма в Symbolic Math Toolbox.

26. Покажите технологию символического вычисления матричного квадратного корня в Symbolic Math Toolbox.

27. Покажите технологию преобразования символической дробно- рациональной функции в два полинома типа double.

Семестр 2. Рейтинг- контроль 3.

1. Покажите технологию решения дифференциальных уравнений в Symbolic Mach Toolbox без задания начальных и граничных условий.

2. Покажите технологию решения дифференциальных уравнений в Symbolic Mach Toolbox с заданием начальных или граничных условий.

3. Покажите технологию конструирования символических чисел в виде отношения целых, причём знаменатель представляет собой целую степень числа 2.

4. Покажите технологию конструирования символических чисел в «рациональной форме».

5. Покажите технологию конструирования символических чисел с оценкой предельной абсолютной погрешности.

6. Покажите технологию конструирования символических чисел в плавающей десятичной форме.

7. Покажите технологию управления точностью представления символических чисел в плавающей десятичной форме.

8. Покажите технологию формирования символических чисел с помощью функции vpa.

9. Покажите технологию преобразования комплексных чисел из арифметической в показательную форму в ядре MATLAB.

10. Покажите технологию преобразования комплексных чисел из показательной в арифметическую форму в ядре MATLAB.

11. Покажите технологию комплексного сопряжения чисел, простого и эрмитового транспонирования комплекснозначных матриц в ядре MATLAB.

12. Покажите технологию вычисления главных и побочных корней целых степеней комплексных чисел в ядре MATLAB.

13. Покажите технологию вычисления экспоненциальных и логарифмических функций комплексных чисел в ядре MATLAB.

14. Покажите технологию вычисления тригонометрических функций комплексных чисел в ядре MATLAB.

15. Покажите технологию вычисления гиперболических функций комплексных чисел в ядре MATLAB.

16. Покажите технологию вычисления обратных тригонометрических функций комплексных чисел в ядре MATLAB.

17. Покажите технологию вычисления обратных гиперболических функций комплексных чисел в ядре MATLAB.

18. Серией вычислительных экспериментов покажите, что корни полиномов с действительными коэффициентами либо действительные, либо появляются комплексно сопряжёнными парами.

19. Серией вычислительных экспериментов покажите, что корни полиномов с комплексными коэффициентами располагаются на комплексной плоскости несимметрично относительно действительной оси.

20. Пусть *x* – комплексная переменная. С помощью Symbolic Math Toolbox покажите, что  $sign(x)$  не является аналитической.

21. Пусть *x* – комплексная переменная. С помощью Symbolic Math Toolbox покажите, что conj(*x*) не является аналитической.

22. Пусть *x* – комплексная переменная. С помощью Symbolic Math Toolbox покажите, что abs(*x*) не является аналитической.

23. Пусть *x* – комплексная переменная. С помощью Symbolic Math Toolbox покажите, что exp(*x*) является аналитической.

24. Пусть *x* – комплексная переменная. С помощью Symbolic Math Toolbox покажите, что *x*^*n* является аналитической (*n* – натуральное число).

25. Пусть *x* – комплексная переменная. С помощью Symbolic Math Toolbox покажите, что sqrt(*x*) является аналитической во всех точках, кроме  $x=0$ .

Семестр 1. Контрольные вопросы по СРС.

1. Функции численного решения обыкновенных дифференциальных уравнений.

2. Функция, вычисляющая коэффициент корреляции Пирсона для массива или пары массивов.

3. Функция, вычисляющая ковариацию массива или пары массивов.

4. Функция, вычисляющая дисперсию массива.

5. Функция, вычисляющая стандартную девиацию массива.

6. Функция, вычисляющая медиану массива.

7. Функции, вычисляющие кумулятивный максимум и минимум массива.

8. Каким образом в системе MATLAB можно задать точку или вектор на плоскости, применяя декартовые координаты?

9. Каким образом в системе MATLAB можно задать направленный отрезок на плоскости, применяя декартовые координаты?

10. Каким образом в системе MATLAB можно получить матричное уравнение прямой на плоскости, проходящей через заданные две точки, декартовые координаты которых заданы матрицей?

11. Каким образом в системе MATLAB можно получить матричное уравнение пересечения двух прямых на плоскости, проходящих через две заданные пары точек, декартовые координаты которых заданы двумя матрицами?

12. Пусть конечное множество точек плоскости задано матрицей их декартовых координат, состоящей из двух строк. Как в системе MATLAB повернуть это множество точек относительно заданной точки на заданный угол против часовой стрелки?

13. Задано два вектора в пространстве в виде столбцов декартовых координат. Как средствами MATLAB определить угол между этими векторами?

14. Задано два направленных отрезка в пространстве в виде матриц декартовых координат. Как средствами MATLAB определить угол между этими направленными отрезками?

15. Задан треугольник в виде матрицы координат его вершин. Определить векторы сторон, длины сторон и углы между ними.

16. Задан треугольник в трёхмерном пространстве в виде матрицы координат его вершин. Определить вектор площади треугольника, площадь и координаты центра его масс.

17. Задан треугольник на плоскости в виде матрицы координат его вершин. Составить mфункцию, вычисляющую координаты центра описанной окружности и её радиус.

18. Задан треугольник на плоскости в виде матрицы координат его вершин. Составить mфункцию, вычисляющую координаты центра вписанной окружности и её радиус.

19. Задан треугольник в трёхмерном пространстве в виде матрицы координат его вершин. Каким образом в системе MATLAB можно получить матричное уравнение плоскости, проходящей через заданные вершины?

20. Задано три треугольника в трёхмерном пространстве в виде трёх матриц координат их вершин. Каким образом в системе MATLAB можно получить матричное уравнение пересечения плоскостей, проходящих через заданные вершины?

21. Задан треугольник в трёхмерном пространстве в виде матрицы координат его вершин. Задана также прямая в виде матрицы координат двух её точек. Каким образом в системе MATLAB можно получить матричное уравнение пересечения прямой и плоскости?

22. Тетраэдр задан матрицей координат его вершин. Как средствами MATLAB определить объём тетраэдра?

23. Задан треугольник в трёхмерном пространстве в виде матрицы координат его вершин. Задана также точка в пространстве в виде столбца координат. Как средствами MATLAB определить расстояние от заданной точки до плоскости, проходящей через вершины заданного треугольника?

24. На плоскости заданы две точки в виде матрицы их координат. Задана также длина большой полуоси. Как средствами MATLAB получить параметрические уравнения эллипса, для которого заданные точки являются фокусами?

25. На плоскости заданы две точки в виде матрицы их координат. Задана также длина действительной полуоси. Как средствами MATLAB получить параметрические уравнения гиперболы, для которого заданные точки являются фокусами?

26. На плоскости заданы две точки в виде матрицы их координат. Вторая точка – фокус параболы. Первая – точка директрисы, ближайшая к фокусу. Как средствами MATLAB получить уравнение параболы в параметрической форме?

Семестр 2. Контрольные вопросы по СРС.

1. Функция выделения уникальных элементов из массива (преобразование массива в «множество»).

2. Функция, формирующая объединение «множеств».

3. Функция, формирующая пересечение «множеств».

4. Функция, проверяющая принадлежность элементов «множеству».

5. Функция, проверяющая упорядоченность массива (как на выходе функции sort).

6. Функция, формирующая разность двух «множеств».

7. Функция, формирующая «исключающее или» двух «множеств».

8. Покажите технологию вычисления нулей дробно- рациональной функции.

9. Покажите технологию вычисления полюсов дробно- рациональной функции.

10. Покажите технологию вычисления вычетов вокруг полюсов дробно- рациональной функции.

11. Покажите технологию проверки упорядоченного ориентированного графа на связность (определение числа односвязных подграфов).

12. Покажите технологию выделения дерева из связного упорядоченного ориентированного графа.

13. Покажите технологию выделения дополнения дерева из связного упорядоченного ориентированного графа.

14. Покажите технологию преобразования матрицы узловых соединений связного упорядоченного ориентированного графа в матрицу главных сечений и матрицу главных контуров.

15. Покажите технологию проверки, является ли подграф деревом.

16. Покажите технологию проверки, является ли подграф сечением.

17. Покажите технологию проверки, является ли подграф контуром.

#### **5.2. Вопросы к экзамену**

#### Семестр 1

1. Краткая характеристика операционных систем и системно-независимых программ.

2. Краткая характеристика прикладного программного обеспечения, кроме математического.

3. Краткая характеристика математического программного обеспечения.

4. Краткая характеристика массивов, поддерживаемых языками программирования и математическим ПО.

5. Операционная среда MATLAB.

6. Типы данных в системе MATLAB.

7. Синтаксис числовых констант. Синтаксис констант типа char. Идентификаторы переменных.

8. Синтаксис выражений. Обозначения операций и их назначение.

9. Приоритеты операций в системе MATLAB.

10. Оператор присваивания и его особая форма – вызов функции. Функциональная и командная формы вызова функций.

11. Условный оператор. Оператор переключения.

12. Операторы цикла с определённым и неопределённым числом повторений. Операторы принудительного завершения шага цикла и всего цикла. Оператор возврата в вызывающую программу.

13. Специальные символы в языке программирования MATLAB.

14. Формирование одномерных и двумерных числовых массивов с помощью квадратных скобок.

15. Формирование одномерных и двумерных массивов ячеек с помощью фигурных скобок.

16. Индексирование элементов массива, их выделение. Выделение блоков из матриц. Горизонтальная и вертикальная склейки блоков матриц.

17. Индексирование ячеек в массиве ячеек, их выделение. Выделение блоков из массивов ячеек. Горизонтальная и вертикальная склейки массивов ячеек.

- 18. Технология разработки m-файлов (script).
- 19. Функции преобразования типов данных.
- 20. Функции форматного вывода в командное окно.
- 21. Функции, возвращающие базовую информацию о массивах.
- 22. Функции, возвращающие элементарные матрицы и массивы.
- 23. Функции cast, cross, cumprod, cumsum, dot, idivide, kroon, prod, sum, tril, triu.
- 24. Функции манипуляции массивами.
- 25. Функции cond, condeig, det, norm, normest, rank, rcond, trace.
- 26. Функции решения систем линейных алгебраических уравнений.
- 27. Функции, возвращающие матричные экспоненту, логарифм и квадратный корень.

28. Функции элементарной математики, возвращающие тригонометрические и гиперболические функции.

- 29. Функции элементарной математики, возвращающие экспоненты, логарифмы и корни.
- 30. Функции, выполняющие элементарные операции над комплексными числами.
- 31. Функции округления до целых значений и вычисления остатков от деления.
- 32. Функции «дискретной математики».
- 33. Функции работы с полиномами.
- 34. Функции преобразования координат.
- 35. Функции, возвращающие «математические константы» для числовых типов данных.
- 36. Функции max, mean, median, min, std, var.
- 37. Функции interp1, polyfit, polyval, polyvalm.
- 38. Функции diff, polyint, polyder.
- 39. Функции преобразования числовых типов данных.
- 40. Функции преобразования строк символов (char) в числа и наоборот.
- 41. Функции для работы со строками символов.
- 42. Функции битовых операций.
- 43. Функции логических операций.
- 44. Функции операций над множествами (объединение, пересечение и др.).

45. Функции работы с датой и временем («по часам» и процессорным).

46. Создание, редактирование и выполнение файлов вычислительных сценариев (script mфайлов) в системе MATLAB. Справочные и внутренние комментарии в m-файлах.

47. Способы ввода исходных данных «с клавиатуры» для работы вычислительных сценариев.

48. Средства ввода данных в рабочую область из текстовых и «бинарных» файлов.

49. Средства форматного вывода текстовой информации в командное окно MATLAB.

50. Средства форматного вывода информации в текстовые файлы.

51. Создание, редактирование и вызов m-функций. Локальные, персистентные и глобальные переменные. Синтаксис заголовка m-функции.

52. Работа со списками формальных входных и выходных параметров переменной длины в теле m-функции.

53. «Высокоуровневые» функции построения 2D графиков в виде линий.

54. «Высокоуровневые» функции построения 2D столбцовых диаграмм.

55. «Высокоуровневые» функции построения 2D графиков в виде областей, закрашенных цветом.

56. «Высокоуровневые» функции построения направленных («векторных») 2D графиков.

57. «Высокоуровневые» функции построения радиальных 2D графиков.

58. «Высокоуровневые» функции построения 3D графиков в виде линий.

59. «Высокоуровневые» функции построения 3D сеточных графиков и столбцовых диаграмм.

60. «Высокоуровневые» функции построения 3D графиков в виде областей, закрашенных цветом, и конструктивных объектов.

61. «Высокоуровневые» функции построения 3D поверхностных графиков.

62. «Высокоуровневые» функции построения направленных («векторных») 3D графиков.

63. «Высокоуровневые» функции построения объёмных 3D графиков.

64. Дополнительные функции элементарной графики: hold, title, xlabel, ylabel, xlim, ylim, axis, grid, box, subplot.

65. Понятие о дескрипторной графике. Объект root.

66. Объект figure.

67. Объект axes.

68. Объект line.

69. Объект patch.

70. Объект surface.

71. Функции gcf, gca, gco, set, get, findobj, allchild, findall, ishandle.

#### Семестр 2

1. Даны две пары точек на плоскости в виде двух матриц их декартовых координат. Эти данные можно сгенерировать случайным образом. Определить координаты точки пересечения прямых, проходящих через эти пары точек. Построить прямые и точку пересечения в поле axes фигуры.

2. Даны три тройки точек в пространстве в виде трёх матриц их декартовых координат. Эти данные можно сгенерировать случайным образом. Определить координаты точки пересечения плоскостей, проходящих через эти тройки точек. Построить треугольники и точку пересечения плоскостей в поле axes фигуры.

3. Сформировать случайным образом две матрицы размера (3,3), каждый элемент которых равновероятно принимает целое значение в пределах от -10 до +10. Одну из них записать в переменную с именем A, другую – в переменную с именем B. Определить такую матрицу X, для которой справедливо равенство A∙X=B, также матрицу X1, удовлетворяющую уравнению X1∙A=B.

4. Сформировать случайным образом матрицу размера (3,3), каждый элемент которой находится в пределах от -100 до 100 с равномерной плотностью распределения. Округлить элементы полученной матрицы стандартным образом до десятых долей, записать в переменную А. Найти собственные значения, число обусловленности и определитель полученной матрицы. Вычислить матрицу  $A^{-1}$  и показать, что матричные произведения  $A^{-1}$ ·А и  $A \cdot A^{-1}$  – единичные матрицы размера (3,3).

5. Сформировать случайным образом матрицу размера (2.2), каждый элемент которой случайная величина с нормальным законом распределения, математическим ожиданием 0 и среднеквадратическим отклонением 5. Округлить элементы полученной матрицы стандартным образом до десятых долей, записать в переменную А. Размножить полученную матрицу троекратно в горизонтальном направлении и черырёхкратно в вертикальном направлении. Вычислить определитель блока, состоящего из первых шести строк полученной матрицы. Объяснить полученный результат.

6. Сформировать случайным образом четырёхэлементный столбец, каждый элемент которого - случайная величина с нормальным законом распределения, математическим ожиданием 0 и среднеквадратическим отклонением 5. Столбец записать в переменную b. Вычислить матрицу  $b b^T$ , рассчитать её определитель и объяснить полученный результат.

7. Сформировать случайным образом четырёхэлементный столбец, каждый элемент которого - случайная величина с нормальным законом распределения, математическим ожиданием 0 и среднеквадратическим отклонением 1.5. Столбец записать в переменную b. Вычислить поэлементно гиперболический тангенс матрицы  $b b<sup>T</sup>$ , рассчитать определитель полученной матрицы, собственные значения и число обусловленности. Вычислить матрицу, обратную, полученной. Оценить точность вычисления.

8. Сформировать случайным образом три вектора в трёхмерном пространстве в виде трёх одномерных массивов декартовых координат. Координаты их должны принимать значения в диапазоне от -1 до 1 с равномерной плотностью распределения. Вычислить их сумму. Изобразить эту операцию в фигуре MATLAB по правилу «многоугольника». Вычислить скалярные произведения пар этих векторов. Вычислить векторные произведения пар этих векторов. Отложить эти векторные значения на графике от общих точек векторовсомножителей. Вычислить смешанное произведение трёх заданных векторов.

9. Даны три точки в пространстве, заданные матрицей декартовых координат. Дана точка в пространстве в виде столбца декартовых координат. Эти данные можно сгенерировать случайным образом. Определить расстояние между этой отдельной точкой и плоскостью, проходящей через заданную тройку точек. В поле axes фигуры MATLAB изобразить заданную тройку в виде треугольника, заданную точку и перпендикуляр, опущенный из неё на заданную плоскость.

10. Даны три точки на плоскости, заданные матрицей декартовых координат. Эти данные можно сгенерировать случайным образом. Определить площадь треугольника, вершинами которого являются заданные точки, длины высот. Построить заданный треугольник и высоты в поле axes фигуры MATLAB.

11. Даны 4 точки в пространстве, заданные матрицей декартовых координат. Эти данные можно сгенерировать случайным образом. Эти 4 точки являются вершинами тетраэдра. Определить объём тетраэдра. Определить длину высоты, соединяющей четвёртую вершину с противолежащей гранью. Построить тетраэдр и высоту в поле axes фигуры MATLAB. 12. Даны 3 точки в пространстве (вершины треугольника), заданные матрицей декартовых координат. Эти данные можно сгенерировать случайным образом. Эти 3 точки являются вершинами треугольника. Определить вектор площади этого треугольника и саму площадь. В поле axes фигуры MATLAB построить заданный треугольник и вектор, коллинеарный вектору его площади, имеющий длину, равную минимальной стороне треугольника. Этот вектор отложить от точки пересечения медиан.

13. Даны три точки на плоскости, заданные матрицей декартовых координат. Эти данные можно сгенерировать случайным образом. Построить описанную окружность треугольника, вершинами которого являются заданные точки, вычислить длины высот.

14. Даны три точки на плоскости, заданные матрицей декартовых координат. Эти данные можно сгенерировать случайным образом. Построить вписанную окружность треугольника, вершинами которого являются заданные точки, вычислить длины высот.

15. Даны три точки на плоскости, заданные матрицей декартовых координат. Дана точка на плоскости в виде столбца декартовых координат. Дан угол поворота треугольника относительно заданной отдельной точки. Эти данные можно сгенерировать случайным образом. Выполнить поворот заданного треугольника относительно заданной точки на заданный угол против часовой стрелки. Построить в поле axes фигуры MATLAB заданный и полученный треугольники, а также центр поворота.

16. Даны координаты центра эллипса на плоскости в виде столбца декартовых координат. Даны длины его полуосей. Дан угол поворота первой полуоси относительно горизонтальной оси системы координат. Эти данные можно сгенерировать случайным образом. Построить в поле axes фигуры MATLAB заданный эллипс, используя его уравнения в параметрической форме. Нарисовать оси эллипса и его фокусы.

17. Даны координаты центра гиперболы на плоскости в виде столбца декартовых координат. Даны длины его полуосей: первая – действительная, вторая мнимая. Дан угол поворота первой полуоси относительно горизонтальной оси системы координат. Эти данные можно сгенерировать случайным образом. Построить в поле axes фигуры MATLAB заданную гиперболу, используя её уравнения в параметрической форме. Нарисовать оси гиперболы и её фокусы.

18. Даны три точки на плоскости в виде матрицы декартовых координат. Эти данные можно сгенерировать случайным образом. Через первые две точки проходит директриса параболы. Третья точка – фокус параболы. Построить в поле axes фигуры MATLAB заданную параболу, используя её уравнения в параметрической форме. Нарисовать ось параболы и её фокус.

Задача 19. Кривая второго порядка задана общим уравнением

 $A \cdot x^2 + B \cdot x \cdot y + C \cdot y^2 + D \cdot x + E \cdot y + F = 0$ .

Коэффициенты *A*, *B*, *C*, *D*, *E*, *F* заданы случайным образом в диапазоне от -10 до 10 с равномерной плотностью распределения. Определить центр, направление осей, полуоси (в случае параболы – фокусное расстояние).

20. Дана матрица размера (3,3). Её можно сгенерировать случайным образом. Дан полином четвёртого порядка. Массив его коэффициентов можно сформировать случайным образом. Написать m-функцию, которая применяет этот полином к заданной матрице в матричном и в почленном смысле и записывает полученные матричные значения в два выходных параметра m-функции.

21. Дано *n* матриц размера (3,3). Их можно сформировать случайным образом. Уложить их в трёхмерный массив.

22. Дано *n* матриц разного размера. Их можно сформировать случайным образом. Уложить их в одномерный массив ячеек.

23. Даны две матрицы произвольного размера. Их можно сформировать случайным образом. Написать m-функцию, которая вычисляет и возвращает внешнее произведение заданных матриц в виде четырёхмерного массива.

24. Дан одномерный массив, заданный оператором:

 $x = \text{linspace}(0.5, 4.5, 513);$ 

Вычислить гамма- функцию для элементов этого массива. Построить график этой функции. Экспериментальным путём убедиться, что гамма $(x)$ =гамма $(x-1)$ \* $(x-1)$ .

25. Средствами MATLAB исследовать на непрерывность функцию  $y(x)=sign(x)*sqrt(abs(x))$  и построить её график.

26. Средствами MATLAB исследовать на непрерывность функцию  $y(x)=x^3*(abs(x) \le 1)+sign(x)*(abs(x) > 1)$  и построить её график.

27. Средствами символической математики построить в одной фигуре две фигуры Лиссажу, заданные параметрически: 1)  $x = \sin(2*t)$ ,  $y = \sin(t)$ ;

2)  $x = cos(3*t)$ ,  $y = sin(t)$ .

28. Средствами символической математики построить кривую  $x = sign(cos(t))$ ,  $v = sign(sin(t))$ .

29. Средствами символической математики построить спираль с равномерным ростом радиальной координаты.

30. Аналитически продифференцировать функцию  $y(x)=x^3*(abs(x) \leq 1) + x*(abs(x) > 1)$ . Построить график производной.

31. Аналитически продифференцировать функцию  $y(x) = sign(x) * sqrt(abs(x))$  и построить график её производной.

32. Аналитически определить первообразную функции y(x)=sign(cos(x)), равную нулю в точке х=0. Построить график первообразной.

33. Аналитически определить первообразную функции y(x)=sign(x)\*exp(abs(x)), равную нулю в точке х=0. Построить график первообразной.

34. Аналитически решить линейное однородное дифференциальное уравнение пятого порядка с постоянными коэффициентами, которые нужно задать случайным образом в диапазоне от 0 до 10 с равномерной плотностью распределения.

Средствами **MATLAB** 35. исследовать на непрерывность функцию  $v(x) = sign(x)*abs(x)^0$ .25 и построить её график.

Средствами 36. **MATLAB** исследовать на непрерывность функцию  $y(x)=x^4*(abs(x) \le 1) + abs(x)*(abs(x) > 1)$  и построить её график.

37. Средствами символической математики построить спираль с ростом радиальной координаты пропорционально квадратному корню угловой координаты в поле axes с декартовыми координатами.

38. Средствами символической математики построить семейство гипербол с центром в начале координат. Действительная ось - х, мнимая ось - у. У всех гипербол мнимая полуось b=2. Значения длин действительной полуоси записаны в массив  $a=1:6$ .

39. Аналитически продифференцировать функцию

 $y(x)=x^4*(abs(x) \le 1) + sqrt(abs(x))*(abs(x) > 1)$ . Построить график производной.

40. Аналитически продифференцировать функцию  $y(x) = sign(x)*abs(x)^0.25$  и построить график её производной.

41. Средствами символической математики построить спираль с ростом радиальной координаты пропорционально экспоненте угловой координаты в поле axes с декартовыми координатами.

42. Аналитически определить первообразную функции y(x)=sign(sin(x)), равную нулю в точке х=0. Построить график первообразной.

43. Аналитически определить первообразную функции y(x)=abs(x)\*exp(abs(x)), равную нулю в точке х=0. Построить график первообразной.

44. Случайным образом сформировать полином 4 порядка и полином 5 порядка. Из них составить дробно- рациональную функцию. Представить её в виде суммы простых дробей. 45. Случайным образом сформировать полином 4 порядка и полином 5 порядка. Из них составить дробно- рациональную функцию. Средствами Symbolic Math Toolbox определить производную дробно- рациональной функции.

46. Случайным образом сформировать полином 4 порядка и полином 5 порядка. Из них составить дробно- рациональную функцию. Представить её в виде суммы простых дробей. Определить первообразную дробно- рациональной функции.

47. Случайным образом сформировать полином 4 порядка и полином 5 порядка. Из них составить дробно- рациональную функцию. Средствами Symbolic Math Toolbox определить обратное преобразование Лапласа дробно- рациональной функции.

48. Случайным образом сформировать граф электрической цепи в виде пар узлов. Проверить полученный граф на связность. Если он связный, то выделить в нём дерево и его дополнение средствами ядра МАТLAB.

Фонд оценочных средств для проведения аттестации уровня сформированности компетенций обучающихся по дисциплине оформляется отдельным документом.

## **6. УЧЕБНО-МЕТОДИЧЕСКОЕ И ИНФОРМАЦИОННОЕ ОБЕСПЕЧЕНИЕ ДИСЦИПЛИНЫ**

## **6.1. Книгообеспеченность**

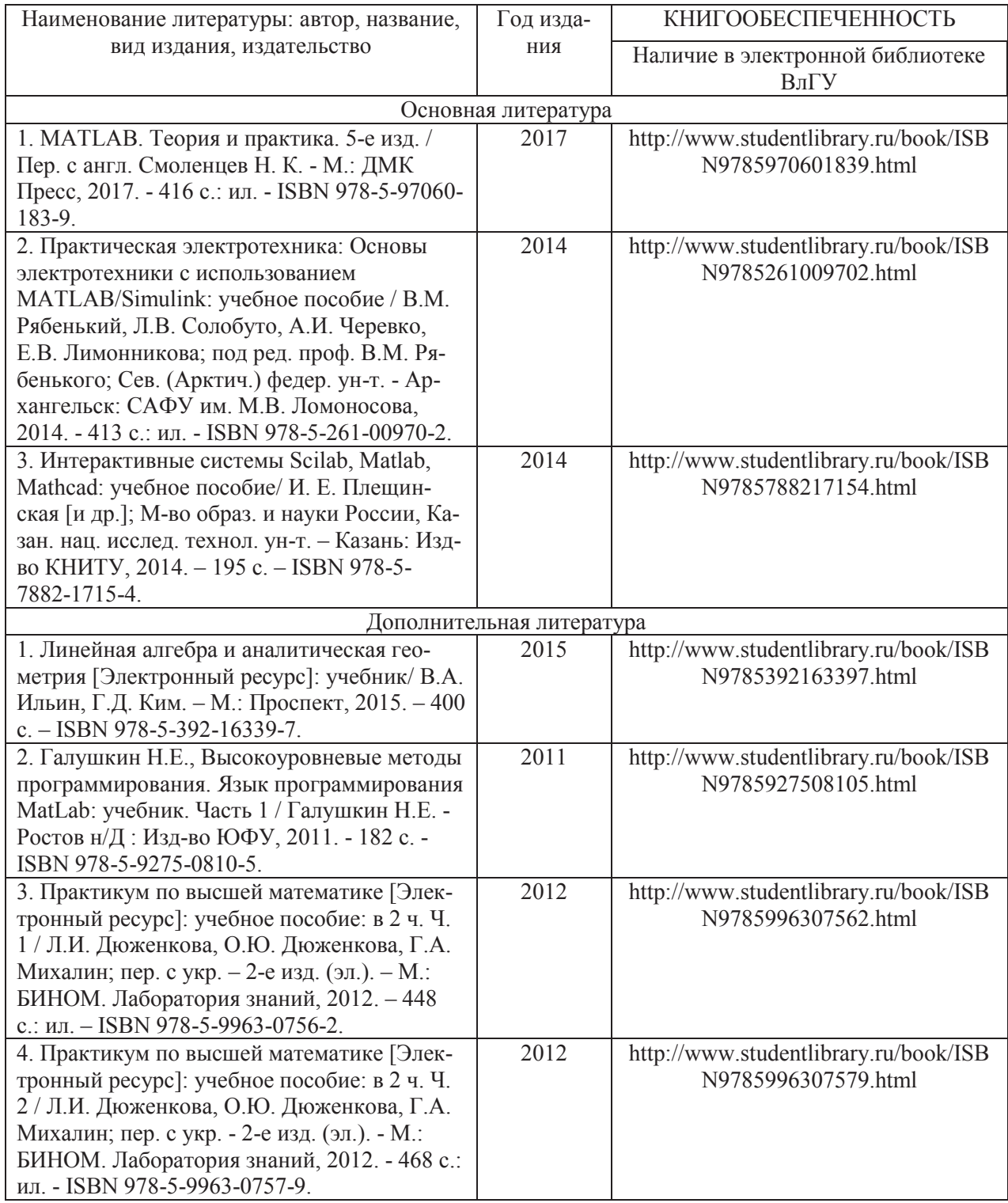

## **6.2. Периодические издания**

1. Журнал «Вестник компьютерных и информационных технологий».

2. Журнал «Вестник РАН».

- 3. Журнал «Вычислительные технологии».
- 4. Журнал «Квант».
- 5. Журнал «Успехи математических наук».

#### 6.3. Интернет-ресурсы

http://matlab.exponenta.ru/

http://www.chemometrics.ru/materials/textbooks/matlab.htm http://www.studfiles.ru/preview/3219810/ http://mathmod.asu.edu.ru/images/File/ebooks/matlab.pdf http://window.edu.ru/resource/087/24087/files/MatLab.pdf

# 7. МАТЕРИАЛЬНО-ТЕХНИЧЕСКОЕ ОБЕСПЕЧЕНИЕ ДИСЦИПЛИНЫ

Для реализации данной дисциплины имеются специальные помещения для проведения занятий лекционного типа, занятий лабораторного типа, групповых и индивидуальных консультаций, текущего контроля и промежуточной аттестации, а также помещения для самостоятельной работы. Лабораторные работы проводятся в компьютерном классе 519-3.

Перечень используемого лицензионного программного обеспечения

1. Microsoft Office

2. MATLAB

Рабочую программу составил доцент Шмелёв В.Е.

Репензент (представитель работодателя)

Начальник проектного отдела ООО «МФ Электро» Чебрякова Ю.С.

Программа рассмотрена и одобрена на заседании кафедры «Электротехника и электроэнергетика»

Протокол № 1 от 30 августа 2021 года

Заведующий кафедрой Бадалян Норайр Петикович

Рабочая программа рассмотрена и одобрена на заседании учебно-методической комиссии направления 13.03.02 «Электроэнергетика и электротехника»

Thedee

Протокол № 1 от 30 августа 2021 года

Председатель комиссии Бадалян Норайр Петикович

 $B/C$ 

# $\begin{array}{lll} & \text{JMCT}\text{~IEPEYTBEPKJEH} \\ \text{PAБОЧЕЙ}\text{~IIPOГРАММЫ} \text{~JMCUMIIJMHLI} \end{array}$

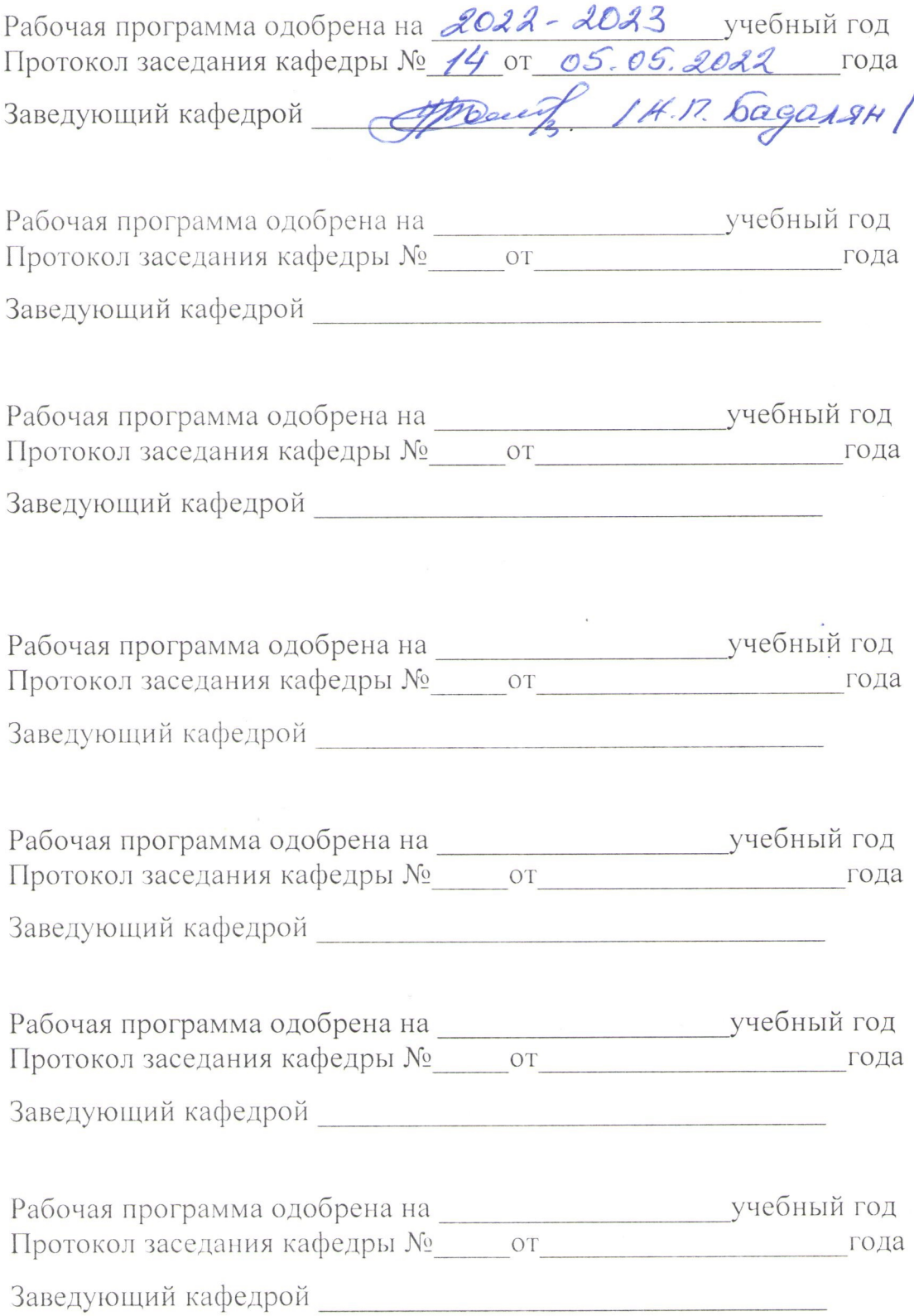

## **ЛИСТ РЕГИСТРАЦИИ ИЗМЕНЕНИЙ**

## в рабочую программу дисциплины *НАИМЕНОВАНИЕ* образовательной программы направления подготовки *код и наименование ОП*, направленность: *наименование (указать уровень подготовки*)

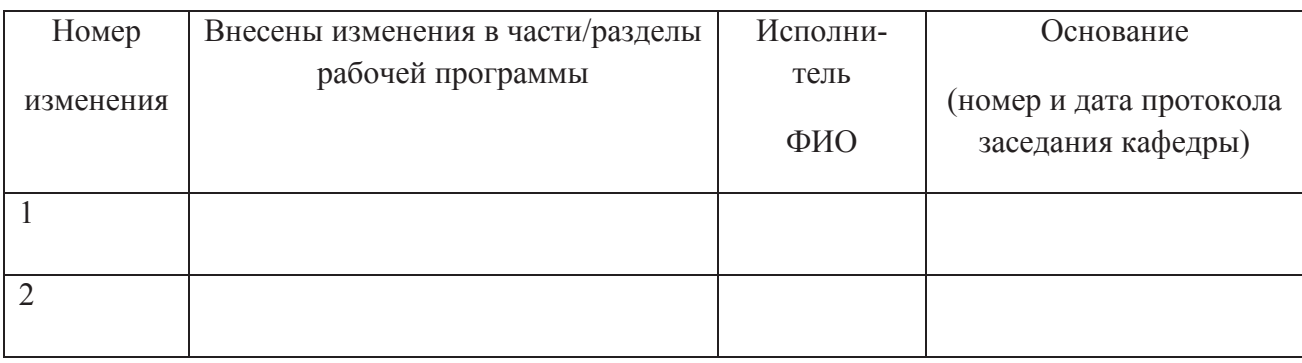

Зав. кафедрой\_\_\_\_\_\_\_\_\_\_\_\_\_/ \_\_\_\_\_\_\_\_\_\_\_\_\_

 *Подпись ФИО*